#### **MACINTOSH**

## **Guerra di word processor: Microsoft Word 5.0 vs WordPerfect 2.1**

*di Raffaello De Masi*

H *re; la mia, manco a dirlo* è *a caratteri,* o *sempre invidiato le persone che possiedono quelle scritture chiare, regolari* e *facili da leggeparticolarmente sgraziati* e *irregolari. Quando scoprii sul Mac, ai suoi albori, una decina di anni fa, il carattere Los Angeles* mi *sentii liberato dal problema di scrivere una lettera leggibile abbastanza personalizzata, senza utilizzare un freddo Times* o *Palatino. Riuscii poi a trovare un c10ne del Los Angeles in PostScript, dalla eccellente resa, fino a quando, alcune settimane fa, sfogliando un numero di Mac User ho trovato un cartoncino di una software house che offriva per qualche decina di dollari un*

*font costruito direttamente sulla scrittura dell'utente. Ho, owiamente, immediatamente proweduto a ordinare il tutto* e *ho ricevuto, nel giro di un paio di settimane, il dischetto con la mia calligrafia, in Adobe Font* 1, *eccezionalmente ben costruito (addirittura le combinazioni Option-key servono a ((battere» \_ caratteri identici, ma con diversa forma - esistono addirittura ben cinque ((e»* e *quattro ((t» -, in modo da poter simulare l'irregolarità stessa della scrittura a penna). Un poco di maquillage con FontGrapher, per costruire* i *caratteri accentati che sono praticamente ignorati negli USA,* e *oggi posso scrivere una lettera personale, di mio pugno, batten-* *do alla tastiera quello che* mi *occorre.*

*Quale occasione migliore per parlare quindi di word processing? E quale* mi*gliore motivo per mettere a confronto l'ultima versione, italiana, di Microsoft Word, giunto alla quinta generazione, impegnato a difendere il suo onorato stato di servizio che lo vede tra* i *software più diffusi nel mondo Mac contro l'enfant prodige dei tempi nuovi, il pacchetto che, stando alla pubblicità, ha fatto gridare al miracolo, ha stracciato (sicf) tutta la concorrenza, ha detto una parola nuova* e *diversa nel campo della elaborazione testi; in altri termini Word Perfect. I risultati sono quelli che vedrete di seguito.*

## *Microsoft Word 5.0*

#### */I package*

Parlare di Word significa discutere di uno dei mostri sacri del software orizzontale Mac. La prima versione, la ricordate, era contemporanea al MacWrite 1.0, pacchetto quest'ultimo che venne dato di corredo al Mac stesso per un lungo tempo e, all'inizio, la gente si chiese per quale motivo qualcuno dovesse acquistare ad un prezzo, per i tempi, niente affatto a buon mercato un prodotto che aveva già, in versione similare, in dotazione gratuita. D'altro canto la versione di allora era di una farraginosità e di una difficoltà d'uso inconcepibile secondo la visione odierna dell'interfaccia Mac, per cui quella stessa versione ebbe pochissima fortuna. Dopo di questa, però tutte le altre versioni ottennero il più grande successo, a partire dalla 2 fino a quella odierna, la

5, che rappresenta lo stato dell'arte nella videoscrittura, abbinando una potenza d'uso notevole a doti di flessibilità e facilità, frutto anche di tutti i ritocchi e

#### **Microsoft Word** 5.0

*Microsoft Corporation 16011 NE 36th Way Box 97017 Redmond, Wa 98073-9717* **Distributore:** *Microsoft Spa Centro Direz. Milano Oltre - Pal. Tiepòlo Via Cassanese, 224 20090 Segrate (MI) - Tel.: 02/269121* **Prezzi** *(lVA esclusa): Word 5.0 (italiano) L. 795.000 Word 5.0 (inglese) L. 695.000* le modifiche effettuate sulle versioni precedenti.

Oggi Word 5 viene offerto al pubblico addirittura su cinque dischetti contenenti ogni ben di Dio; programma principale, una massa di esempi e di schemi a dir poco sconfinata, un help completo, un set aggiuntivo di correttori ortografici e sintattici, e soprattutto caratteristiche intrinseche che gli permettono, pur senza promettere niente che appartenga al page processing, di garantire la massima professionalità alla pagina stampata.

Secondo una logica prassi comune a quasi tutti i package informatici; 5 non rinnega né supera alcuna delle caratteristiche dei suoi predecessori. Se confrontato con la versione 4 si riscontra addirittura una riduzione delle opzioni dei menu, ma si tratta di un fenomeno solo apparente; vedremo tra poco il perché.

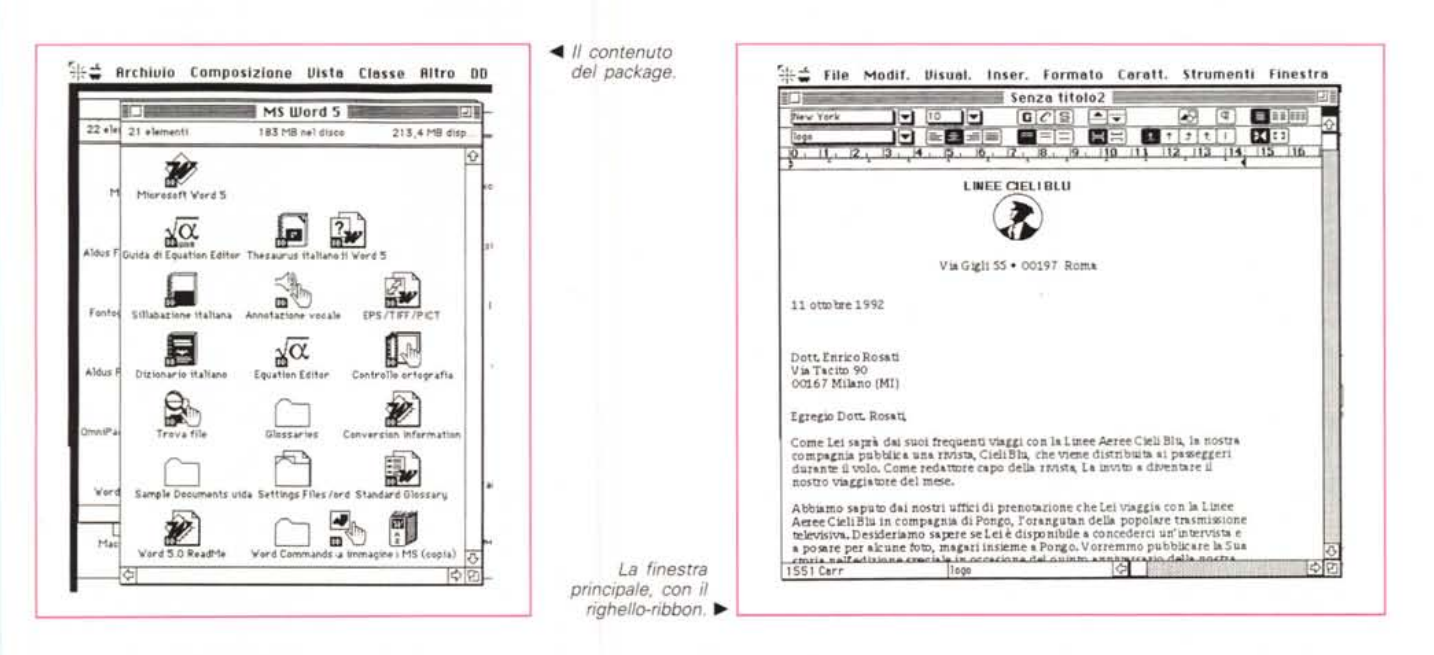

#### I comandi di Word

Poter dire che la distribuzione dei comandi in menu sia ottimale mi sembra per lo meno azzardato. Pare inoltre che gli implementatori di Word, al contrario di quanto avviene per gli altri pacchetti di Microsoft, ci godano a cambiare ogni volta le posizioni e i raggruppamenti dei comandi. La cosa non è da poco se si tiene conto che il nuovo non è meglio del vecchio e che chi usa il wp con una certa continuità si ritrova, con la nuova versione, a dover familiarizzare con nuovi movimenti e a perdere un piccolo patrimonio di abitudini, ma la spiegazione di tutto ciò è motivata dall'intenzione di rendere l'interfaccia del programma quanto più simile possibile per le versioni Macintosh e Windows.

All'apertura il package offre il nuovo look comune dei programmi Microsoft, con dall'alto, il solito menu, il «ribbon», qui su due livelli, il ben noto righello e la pagina bianca di composizione del testo. La novità, anche se non dell'ultima ora, è, ovviamente il nastro superiore, articolato in due righe principali. Quella superiore offre, a destra, il submenu a tendina dei caratteri (senza visualizzazione della forma dei font, e purtroppo, ancora in conflitto con pacchetti all'uopo dedicati, come Fontina o Font-i-Vision) con accanto quello della grandezza

dei caratteri stessi (sono visualizzate tutte le grandezze tipografiche principali, e, in più, quelle settate con la classica combinazione Shift-Opt-plus). Continuando a destra, con un look molto simile a quello di Excel, troviamo i pulsanti di formato (peccato siano solo tre, limitati al grassetto, al corsivo e al sottolineato), l'icona di painting (funzione questa non ancora ben integrata nel pacchetto), quella talvolta molto utile della visualizzazione dei caratteri di controllo, e, per ultimo, in triplice schiera, il comando di definizione del numero di colonne. La metà inferiore del nastro è. da sinistra a destra, occupata dal submenu di definizione dei subformati, dal-

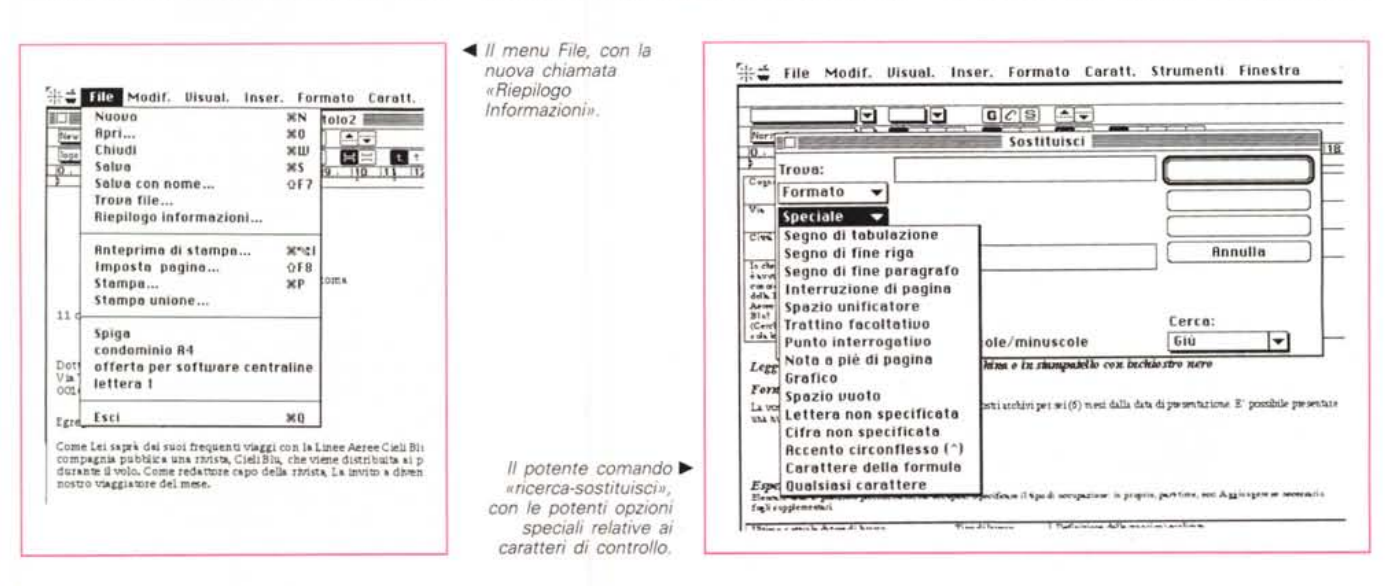

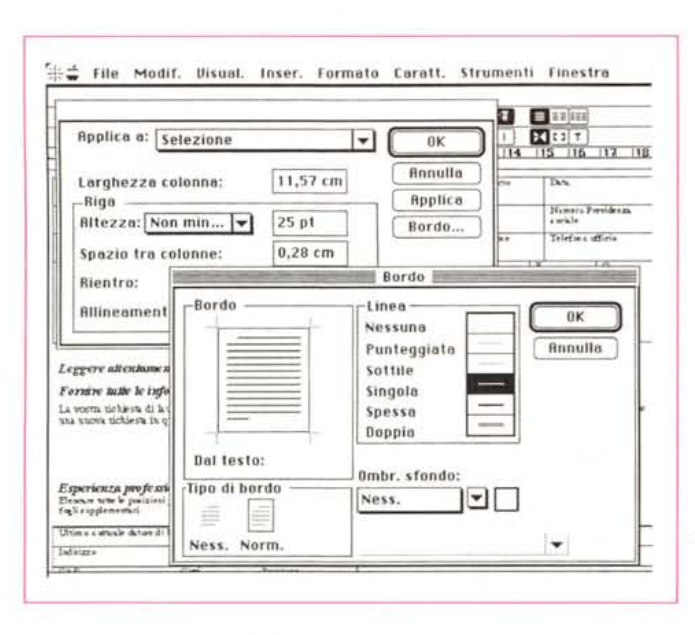

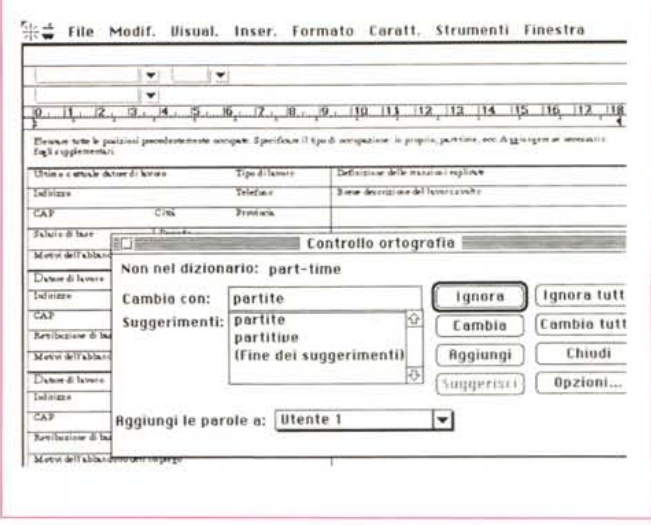

Esempio di layout di pagina, paragrafo, rigo, e carattere. È possibile settare sfondi, spessori e tipi di linee, bordi di paragrafo, creare cornici e tabelle, inserire voci d'indice e di sommario, ecc.

le quattro icone di giustificazione del testo, da tre icone di interlinea, due di separazione dei paragrafi, le ben note cinque di tabulazione e quelle di utilizzazione del righello stesso. Il resto della pagina è quello ben noto, con le due barre di scorrimento, orizzontale e verticale, quella di divisione della pagina in verticale (Microsoft ha ancora una volta ignorato, in fondo a ragione, la possibilità di dividere la finestra in senso orizzontale), le finestrine di indicazione del numero di pagina e del formato, e il righello tipico, già visto fin dalla prima edizione, ben compatto e complesso solo a prima vista. Basta effettuare un doppio click su di esso per accedere direttamente a una serie di opzioni davvero interessanti. In prima battuta vediamo riassunte le ben note opzioni standard, tra cui un raffinato setup di spaziatura che può essere assegnato prima e/o dopo il paragrafo stesso, la scelta dell'interlinea, che può essere addirittura definita come «non minore di». Non mancano, come al solito, le opzioni per la gestione integrata dei paragrafi; ma siamo solo nell'anticamera.

La finestra possiede tre bottoni, che permettono di accedere ad altrettante subfinestre. Con una si accede alla definizione specifica delle tabulazioni, per la scelta del tipo (tra cui l'originale «barra» che però in questa versione ha perso un poco della sua importanza, in quanto ben sostituito dall'opzione «tabella» che vedremo tra poco). Sono di nuovo pre-

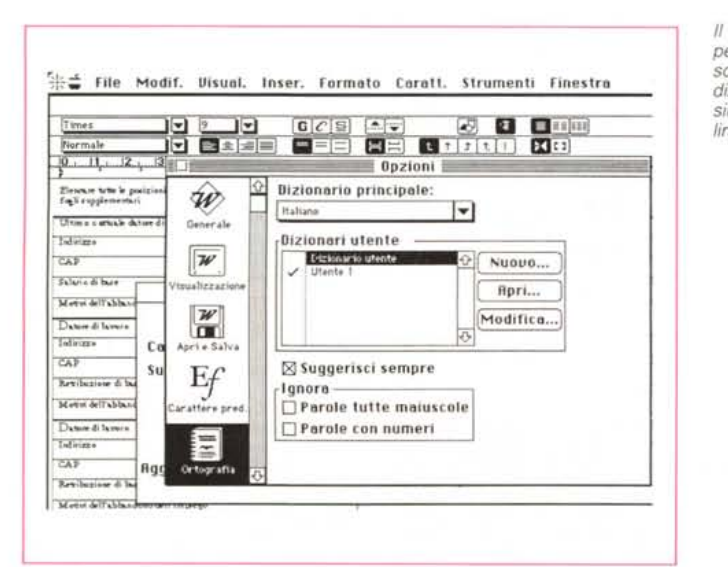

Il menu opzioni che permette tra l'altro di scegliere glossari, dizionari, manuali sintattici relativi a lingue diverse.

senti i tipi di riempimento (peccato non siano definibili dall'utente) e la possibilità di definire l'impostazione globale come standard.

Il secondo bottone della finestra principale fa accedere direttamente alla finestra di configurazione dei bordi, di una facilità d'uso a tutta prova. Il formato del bordo può essere definito in vario modo, sia attraverso le opzioni già presenti sia eseguendo scelte personalizzate riguardanti anche lo spessore e la campitura interna. Il terzo bottone, infine, permette di scegliere le caratteristiche della cornice, in funzione dei margini, della distanza dal bordo e dal testo, della posizione.

#### La barra di menu

La barra superiore presenta otto voci di menu, del tutto analoghe a quelle della versione precedente, ma sistemate in ordine diverso. Vediamo tra le novità, il comando «Trova File» che offre una serie di opzioni estremamente ampia; un file può essere individuato, dall'interno del documento di lavoro, in base a una serie particolarmente ampia di caratteristiche (nome del file, testo in esso compreso - eccellente -, commenti, data di costruzione e di ultimo aggiornamento, tipo di formato; a questo proposito Word 5 ha la capacità di «importare» documenti e file leggibili in moltissimi formati, addirittura del tipo PICT, TIFF, AFE e relativa conversione da MS-DOS, TIFF e molti altri). Giusto sotto alla voce «Trova File» vediamo la finestra di riepilogo informazioni, che riassume alcuni dati principali del file (finestra che viene sempre proposta la

Il controllo dell'ortografia; da questa versione il suggerimento è automatico e molto più preciso dei casi precedenti.

prima volta al momento del salvataggio iniziale). Il menu, del tipo a grandezza variabile, mostra, come in Excel, i titoli degli ultimi file aperti; il programma ricorda anche dischi e documenti utilizzati in sedute precedenti e possiede una funzione di ricerca intelligente che permette di demandare alla macchina l'operazione di ricerca, «dovunque il file possa essere».

Molto più interessante è la voce di menu successiva, «Modif.» che, accanto ai classici Cut-Copy-Paste-Clear-Undo-Redo offre una funzione di ricercasostituzione estremamente sofisticata. Un qualcosa può essere ricercato nel file non solo in base ad una pura sequenza di stringa, ma anche in funzione del tipo di carattere, della sua formattazione, della costruzione intrinseca del paragrafo, addirittura del suo stile, e può essere sostituito e/o modificato con analoghi tipi di parametro (ad esempio, cerca tutto il testo piano scritto in Monaco, della grandezza di 9 punti, con stile «lettera» e trasformalo in Palatino 12 punti, formattato a destra, con interlinea doppia e grassetto). Le ricerche e le sostituzioni, ancora, possono essere sviluppate in andata, ritorno o in tutto il documento. Il «cambia totale» oggi ammette l'Undo globale.

Lo stesso menu offre la voce glossario notevolmente ampliata nelle variabili e permette di visualizzare separatamente quelle di sistema dalle voci create dall'utente. Owiamente la colonna di menu accoglie anche le quattro voci standard destinate al publish-subscribe.

La voce di menu successiva non è molto ricca, ma notevolmente interessante. Oltre alle visualizzazioni normale, di struttura e di layout di pagina, vediamo la chiamata di visualizzazione del righello e del nastro, un utilissimo Helper di Stampa Unione, le classiche voci di intestazione, piè di pagina, e di annotazione, e la nuova possibilità di creazione di annotazioni vocali. Vediamo, nella colonna successiva, i già noti comandi di interruzione di colonna e piè pagina, la nuova tecnica di creazione di tabelle formattabili in innumerevoli formati, la chiamata alla subroutine di creazione delle annotazioni scritte e vocali, l'inserimento automatizzato della data e dei simboli (quest'ultimo particolarmente ben realizzato e pratico) e la creazione stavolta ben fatta delle voci d'indice e di sommario. È affidato a un comando particolare anche la creazione e l'inserimento di file grafici (al contrario della farraginosa tecnica delle versioni precedenti), e l'inserimento di oggetti, quali equazioni (sviluppate con Equation Editor di Design Science, un editor matematico non eccezionalmente sofisticato ma faci-

*Un esempio di documento tratto dal software fornito in dotazione.*

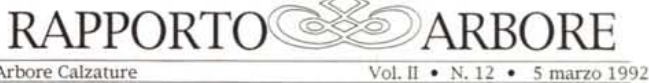

Arbore Calzature

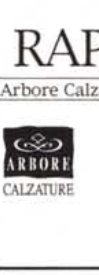

**Nel mondo della calzatura Questo mese il reparto calzature per bambini ha ottenuto il premio di produzione, avendo superato del 7% l'obiettivo prefissato.**

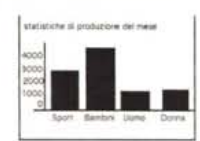

#### **Un nuovo robot lavora con noi del personale**

**QlJesto mese il reparto di calzature sportive della nostra ditta ha compiuto un** passo avanti verso il<br>contro secolo con<br>l'acquisto di un robot per il<br>reparto di produzione.<br>Il robot allaccia le<br>stringhe delle scare da ginnastica ad una velocità<br>ginnastica ad una velocità<br>ginnastica di piacevole<br>repart **programmato per recitare filastrocche mentre lavorava. I suoi colleghi** hanno ben presto deciso di<br>disattivare questa funzione. Istati rista davvero Scioglilingua di<br>disattivare questa funzione di questo caporeparto Paolo Bianchi una specifica pensano<br>caporeparto Paolo Bianchi una specifica de

In occasione del<br>
quarantesimo anniversario come deter<br>
del signor Bianchi, i suoi **come record** mondi ~l~~t~:nhg~an~O~e~~~o **maglietta e gli hanno messo** ~~~t~~II~:bgi~N~~~to **conferiva al robot un aspetto quasi umano, tanto che il signor Bianchi ha**

**deciso di lasciarlo vestito a quel modo.**

Chi desidera un<br>autografo?<br>Scioglilingua, il robot<br>della nostra ditta, sembra<br>della nostra ditta, sembra<br>competitivo. Come mossa<br>pubblicitaria, la scorsa<br>settimana i responsabili de<br>marketing lo hanno iscritto **a una gara nazionale di giochi elettronici.** Insieme a 1200 bambini dai<br>9 ai 14 anni, Scioglilingua si<br>è battuto per il primo posto<br>in una gara di videogiochi. Il **nostro robot non solo ha riportato la viltoria ma ha anche stabilito il record mondiale in ben tre**

specialità.<br>
Nonostante i premi siano nome ri<br>
stati riscossi da "unani", la lato del<br>
stati ditta che ha sponsorizzato il<br>
ditta che ha sponsorizzato il<br>
concorso ha celebrato la concorso in una speciale targa. Che cosa

**Come detentore di un record mondiale, il nome di Scioglilingua comparirà** nelle classifiche dei giochi<br>elettronici di tutto il mond<br>insieme ai nomi dei primi<br>cinque vincitori "umani".<br>Gli esperti di marketing **hanno modificato la strategia di vendita della linea di scarpe sportive per**

**giovani in modo da mettere a frutto la nuova celebrità del robot. Il direttore del marketing, Veronica Caspare, ha annunciato ieri in una conferenza stampa televisiva che Scioglilingua**

**Notiziario**

comincerà presto ad<br>autografare ogni paio di<br>autografare ogni paio di<br>allacciate.<br>Chissà se la celebrità<br>cambierà il tranquillo robot<br>Per li momento ha già<br>esercitandosi a scrivere il<br>suo nome. I programmatori<br>suo nome. I naturale è un po' troppo<br>"fiorita" ed ora stanno<br>tentando di modificarla, per<br>fare in modo che il suo<br>nome rientri almeno su un **lato della scarpa.** NM

La vincltrice del concorso letterario

**Francesca Rossello**<br> **h**a ottenuto il secondo posto<br>
nel concorso di letteratu<br>
umoristica. I suoi collegh l'hanno incoraggiata a<br>scrivere le storie che<br>narrava loro durante le<br>pause di lavoro. Il racconto<br>con cui ha vinto il concorso<br>si intitola "Non sono nata<br>por sciare". Francesca era<br>solita narrarlo mentre i suc<br>colleghi le

Fiori d'arancio

le da usare), chart e fogli numerici del tipo Excel, macro e addirittura un altro documento Word collegato al primo.

Il menu ancora successivo offre una lista di opzioni già note, anche se qui qualcuna ha cambiato nome ed è divenuta estremamente più sofisticata ed elegante. Manca ancora, peccato, la possibilità di visualizzare la stringa in inverso e di creare un box automatico attorno alla parola (ciò può essere simulato comunque con la tecnica della cornice), ma si tratta di piccole mancanze che non inficiano, soprattutto, la gran facilità d'uso del tutto. Ben più interessante è il penultimo menu a tendina, «Strumenti», che offre opzioni davvero eccellenti. Il controllo dell'ortografia avviene oggi con la tecnica del suggerimento diretto (viene utilizzato un piccolo motore inferenziale che, nel 90% dei casi, permette di suggerire la parola giusta) e dall'inizio del documento. AI vocabolario è abbinato un dizionario dei sinonimi e dei contrari che ha dell'incredibile, tanto è articolato e potente, un sillabatore a prova d'errore e un analizzatore di documento non molto preciso. Il tutto è gestito da una chiamata a opzioni, caratteristica nuova in questa versione, che permette di settare l'ambiente principale di lavoro, e di questo caratteristiche particolari, come unità di misura, tipo di virgolette, reimpaginazione, taglio e copia di testo senza perdita di formattazione attraverso gli appunti (buono), dragging del testo, griglie di tabella, uso o meno dei menu abbreviati, utilizzo di marker per la grafica, interpretazione dei documenti RTF, creazione di copie di backup e settaggio di salvataggio veloce, chiamata alla finestra di riepilogo delle informazioni durata del promemoria di salvataggio, scelta del carattere predefinito, dei manuali d'ortografia e di sillabazione, ecc. L'ultima voce nel menu strumenti è infine la chiamata ai comandi di sistema che oggi è organizzata in maniera nuova, con un help immediato sul significato dell'opzione e la possibilità di impostazioni personalizzate di configurazioni di menu varie.

#### *La personalizzazione dei menu* **e** *le utility*

Nella gestione personale e nella creazione di menu definiti dall'utente Microsoft è sempre stata una antesignana. In Word 5 questa operazione è delle più semplici; basta una chiamata al menu Strumenti-Comandi per avere a disposizione circa 150 voci di menu inseribili in quello principale (la disposizione nelle voci principali è già predefinita, assieme a una combinazione di tasti per richiamarla, ma questo layout è modificabile comunque sempre secondo i gusti dell'utente). Interessante anche la possibi-

Word Perfect è quasi uno sconosciuto, in Italia, nel campo dei WP per Mac, mentre è più noto nell'area Pc. In quest'ultima si è guadagnata la fama di pacchetto ben costruito, solido e affidabile, e la cosa è ancora di più da apprezzare vista la ben più strenua concorrenza opposta, in questo ambiente, da package di ben solida fama e anzianità di servizio. Addirittura esiste, negli USA, una rivista mensile, Word Perfect Journal, destinata agli utenti di questo programma, scritta in maniera interes-

~i~~ **Archiuio Composizione Uista Classe Altro <sup>00</sup>** =0 **WordPerfect** 2.0 **0-'2** 9.elementi " **183,2 MB n.l dis' 213,1 MB disp. G) G**<br>**G) G**<br>**Verderfect** USA-Private Library 3A-Help USA-Thesaurun {} ulo Comp<br>
Verderfect<br>
Verderfect<br>
Christienary **WordPerfect USA-Pr;vatt' librart,l 5A-Hf'lp U\$A- The-saurus USA-User Dictionary** Description Description  $\overline{\phantom{a}}$ <br>  $\overline{\phantom{a}}$ <br> **leady of the Channel Bustandist Classe Hitro DD**<br>
16 183,2 MB nel dis<br>
16 183,2 MB nel dis<br>
16 183,4 MB nel dis<br>
16 183,4 MB nel dispute Library<br>
16 184 DecumentatioUSA-Dictionary<br>
16 DecumentatioUSA-Dictionary<br>
16 Decume "' **Bak\_USA-User Dictionary** ~.  $\phi$   $\phi$   $\phi$ Il Il Il <sup>I</sup> <sup>I</sup>

lità di creare layout di menu personalizzati cosa che permette di accontentare utenti con preferenze o gusti diversi operanti alla stessa tastiera.

Pesante l'indisponibilità delle macro. Nella versione precedente un creatore di Macro, Automac, nella versione 2.1 era incluso nel package (ma solo in quello USA). Si trattava di un prodotto già da diversi anni presente sul mercato, e adottato da Microsoft per il suo package. Oggi questa utility non è più compresa, e quella precedente crea seri problemi col System 7, con bombe di sistema ed errore relativo a malfunzionamenti del bus. Occorre, per le macro fare capo, giocoforza, a un prodotto esterno, ad esempio Tempo, dalle buone caratteristiche d'utilizzo.

Qualche ultima parola in relazione a Equation editor. Si tratta di un software dedicato di prestazioni non eccezionali, ma senz'altro molto più comodo del precedente sistema affidato ai tasti e ai caratteri di controllo. Un veloce uso di esso ha evidenziato una certa intuitività dei comandi, unita a un fastidioso bug collegato alla scelta «Annulla».

### *Word Perfect 2.01*

sante e destinata ad entrare nelle più intime caratteristiche del pacchetto stesso.

Sull'onda del successo arriso alla versione PC, oggi, mi pare, giunta alla versione 4, Word Perfect Corporation lanciò, nel 1989, il corrispondente prodotto Mac, allora un package dalle promesse pretenziose, ma che mostrava chiaramente la trama nei confronti di avversari anche di non eccezionali caratteristiche, quali Write Now e Mac Write I. La fine del 1991 ha portato alla nasci-

> */I contenuto del package, e la finestra d'apertura.*

ta dell'ultima versione, che offre un insieme di prestazioni di notevole interesse e di sicuro impegno.

#### *1/ pacchetto*

Word Perfect viene offerto in una robusta scatola di cartone bianco e azzurro, contenente una serie di manuali, oltre il software e una pratica striscia autoadesiva, destinata alle tastiere estese, che permette di ricordare a cosa servono i tasti funzione abbinati alle combinazioni Shift-Option-Command.

Word Perfect per Mac offre, in piena interfaccia Mac, una pagina iniziale bianca sulla quale è possibile eseguire, solo attraverso l'uso del mouse, praticamen-

#### **Word Perfect 2.01**

*Word Perfect Corporation 1555 Technology Way Orem Utah* 84957 *USA* **Distributore:** *Word Perfect Italia Corso Sempione, 2 20154 Milano Tel.: 02/33106200* **Prezzo** *(IVA esclusa): Word Perfect 2.01 (inglese) L. 680.000*

#### Word 5 esce a poca distanza di tem-

*La versione* **è** *davvero* **5?**

po da Word 4 (almeno per i tempi standard di upgrading di Microsoft; la stessa cosa, anzi tempi ancora più brevi Microsoft ha riservato all'upgrade di Excel, di cui parleremo nel prossimo numero), ma la nuova versione offre un gran ben di Dio in più rispetto alla precedente. Checché sostenga Microsoft, si è ancor lontani da qualunque prestazione comparabile a quella di un DTP, ma Word 5 è sicuramente uno dei più versatili word processor attualmente disponibili per Mac. Pur permanendo, infatti, ancora gravi difficoltà nella manipolazione di riquadri nella pagina (egregiamente, ad esempio, risolti da Full-Write Pro, e anche abbastanza bene, dallo stesso Word Perfect) allo stato attuale si può considerare davvero lo stato dell'arte nel settore e sicuramente punto di confronto anche per pacchetti di altre piattaforme. D'altro canto non' a caso Word è assoluto padrone del mercato Mac, lasciando alla concorrenza davvero poche briciole.

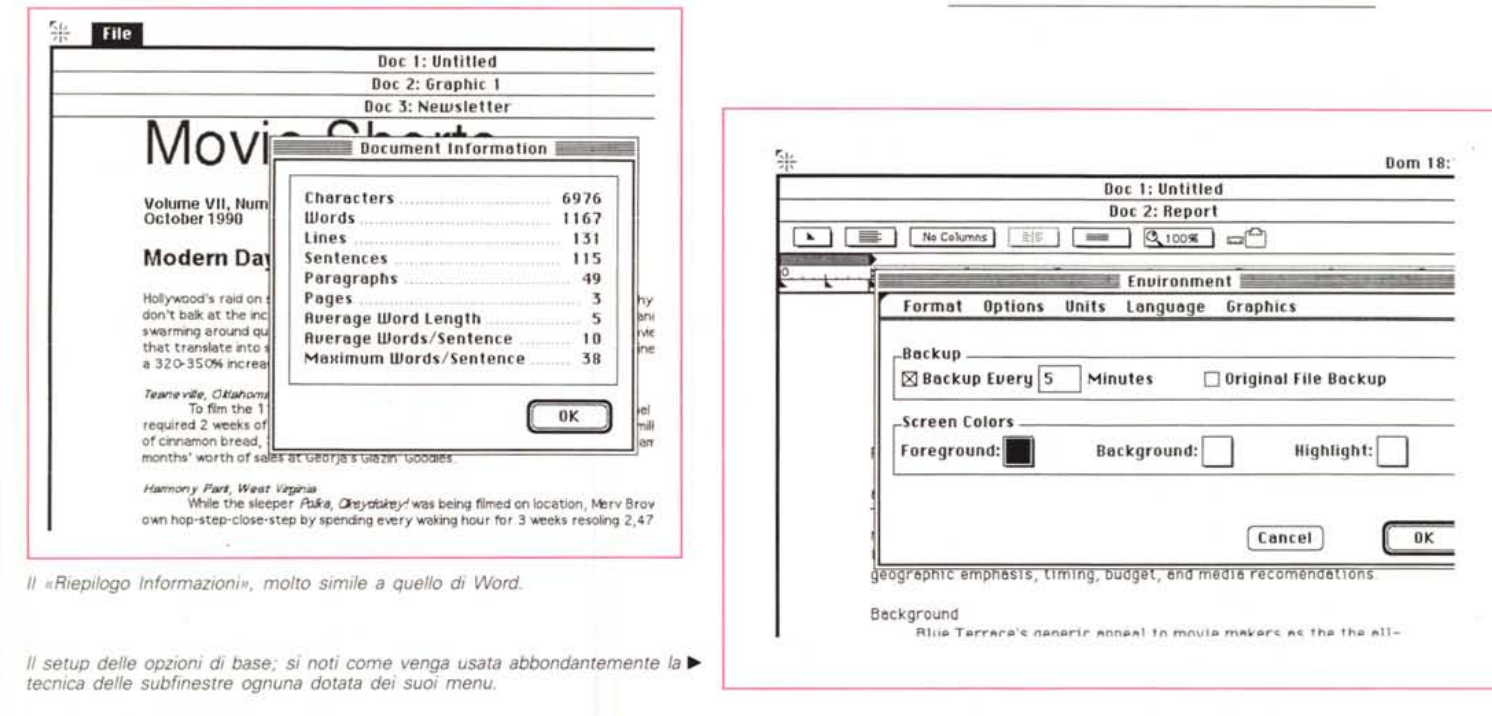

te tutte le personalizzazioni possibili. La cosa è affidata a una delle voci del submenu File, che offre diverse opzioni interessanti. Oltre le solite, vediamo infatti un comodo «Insert» che permette di effettuare un merge di un file esterno, le chiamate a File Manager e Librarian, gestione molto più sofisticata delle stesse funzioni, una serie di comandi di stampa meglio costruiti dei soliti, comandi che permettono, ad esempio, di stampare sul fondo pagina un logo o una scritta ripetitiva. Ma la chiamata più interessante è quella alle «Preferenze».

Invocando questo comando si apre una finestra dedicata, con rispettivo menu (questa dei menu contenuti nelle subfinestre è una prerogativa adottata da Word Perfect in maniera intensiva e intelligente), che permette di accedere a quattro tipologie di setup diverse, riguardanti l'ambiente di lavoro, la gestione delle cartelle di utilizzo dei file, la definizione dei comandi da tastiera (in numero molto più ridotto di quelli di Word 5) e il salvataggio del layout delle preferenze (non è ammesso conservare più di un layout). Di questo comando l'opzione più interessante è senz'altro la prima, «Environment-Ambiente», che offre una barra a cinque submenu, attraverso la quale personalizzare fino nei minimi particolari, appunto l'ambiente di lavoro.

La seconda chiamata di menu, Edit, è quella classica dell'ambiente Mac. La maggior parte delle chiamate sono quelle note, ma una merita un discorso a parte: «Show Codes» apre una finestra sotto il documento principale che mostra, con ricchezza di particolari, quanto scritto e tutti i caratteri speciali (tabulazioni, CR, LF e FF, formattazioni e caratteri di controllo alla stampante, codifica dei caratteri di stampa e della loro formattazione, ecc). La voce di menu successiva sembrerebbe piuttosto scarna a prima vista; essa accoglie i tool di ricerca e di sostituzione, ed è formata solo da quattro chiamate-opzioni; invece si tratta di una delle configurazioni di ricerca e sostituzione tra le più potenti, flessibili e generose, e non ha niente da invidiare alle opzioni già descritte di Word 5. Anzi alcune raffinatezze, come la ricerca della posizione dell'azione, e di opzioni particolari (come, ad esempio ricerca di caratteri a grandezza o stile maggiore o diverso da quello su cui è posizionato il cursore) si fanno davvero

apprezzare alla bisogna.

Una cura davvero speciale è dedicata, da parte del costruttore, al layout di pagina. Premesso che la costruzione della pagina di scrittura e la sua formattazione è, in WordPerfect, ben più agevole, anche se non più potente, che in Word 5, si hanno immediatamente a disposizione innumerevoli formattazioni che combinate tra di loro offrono un completo controllo su tutti i particolari della pagina, dal formato di scrittura fino alla gestione della pagina totale. Ancora più complesso e articolato è il menu «Tools»; assieme a un thesaurus e a uno speller ben più veloci di quello offerto da Word 5, scopriamo la possibilità di costruirsi un sub-linguaggio, di

Un esempio di organizzazione della pagina; interessante la buona organizzazione dei tabulatori, che addirittura possono essere relativi, e la creazione di finestre personalizzate, con relativo sfondo.

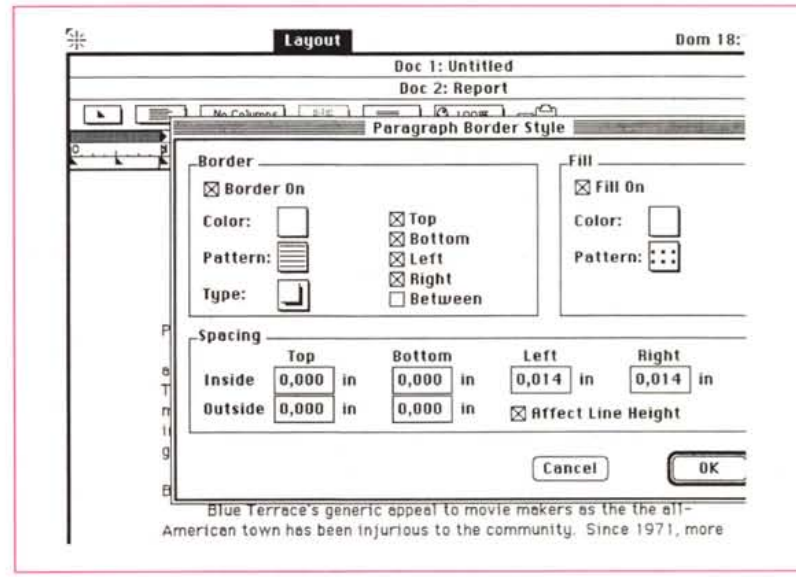

creare non solo grafici contenuti nella pagina stessa, con possibilità di autoscontornamento, ma anche textbox estremamente sofisticati, secondo solo, per facilità d'uso e potenza, a quelli creabili con FullWrite.

Una considerazione particolare merita la possibilità di creare e gestire macroistruzioni anche di notevole potenza (non a caso Word Perfect è soprattutto reclamizzato per la potenza di questa opzione) Per la verità non sono mai stato mai un grande utente di questi tool, che, forse anche per la mia scarsa capacità di apprendere a fondo le tecniche complesse illustrate nei manuali d'istruzione, mi sono sempre risultati un poco ostici. D'altro canto se posso ammettere la loro funzionalità in pacchetti come i fogli elettronici dove le operazioni standardizzate e ripetitive hanno senso, mi riesce difficile pensare a routine sempre eguali a se stesse in un wp (al massimo le vedrei utilizzabili nella scrittura di un foglio intestato o nella creazione di un layout di pagina). Cionono-

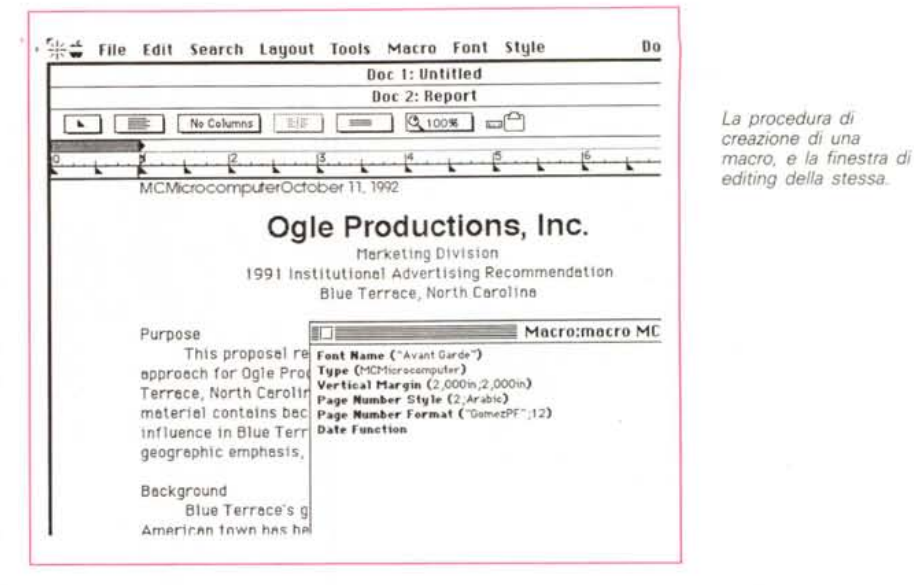

stante questa opzione esiste, è efficiente, anche grazie alla possibilità di accedere a un editing delle macro particolarmente sofisticato e credo che in mano a uno più paziente di me potrebbe dare risultati di notevole qualità.

#### Concludendo su Word Perfect

Word Perfect rappresenta, in termini espliciti «the other side of word processing». Imparare ad usarlo è estremamente facile, molto di più dell'avversario tanto che montare il programma e usarlo è quasi un tutt'uno. Dotato di una sofisticazione notevolmente spinta (finestre nelle finestre con menu nei menu) ha però il pregio di essere un poco appesantito da menu sovraccarichi di opzioni. Ha il suo punto di forza, essenzialmente, nella capacità di gestire il layout di pagina in maniera molto trasparente e facile, anche se chi è abituato ai comandi di Word fa qualche fatica ad adattarsi al nuovo ambiente

#### Conclusioni

Lo scontro di due giganti non può fare che faville, e, manco a dirlo, in questo articolo c'è stato un incendio. Dal confronto come puri word processor Word 5 esce senz'altro vincitore, ma, appena si richiede una gestione facile e sofisticata non più dello scritto ma del foglio, Word Perfect fa valere la sua superiore tecnologia.

Un incontro alla pari, quindi?

Dipende dall'ottica di chi ci lavora e dalla necessità dell'utente. Fatto sta che, negli USA, l'utenza tradizionale adotta ancora con pervicacia Word 5, mentre la nouvelle vague dei videoscrittori sembra sempre più invogliata da un prodotto facile, agile e leggero, leggi Word Perfect. E questa esigenza di leggerezza e facilità non è da non tenere da conto, visto che hanno discreta fortuna anche pacchetti non certo potenti, ma immediatamente e agevolmente utilizzabili, come Write Now e Write II.

Movie Shorts G Volume VII, Number II<br>October 1990 Modern Day Boom Towns Hollywood's raid on suburban America is making money for merchants. That's why vendors don't balk at the inconvenience of having directors, cinematographers, actors, and teamsters swarming around quiet city centers. Film crews on location bring staggering movie budgets that translate into staggering profits for local retailers. In many instances, businesses notice a 320-350% increase in sales. Here are a few overnight success stories: Teaneville, Oklahoma To film the 11-minute binging scene in Tomorrow We Dine, director Michael Grayson required 2 weeks of shooting and 52,200 doughnuts, 600 gallons of chocolate milk, 700 loaves of cinnamon bread, 3,000 pastries, and 29 bran muffins. The gluttonous order amounted to 4 months' worth of sales at Georja's Glazin' Goodies. Harmony Park, West Virginia<br>While the sleeper Polka, Okeydokey! was being filmed on location, Merv Brown did his own hop-step-close-step by spending every waking hour for 3 weeks resoling 2,475 pairs of dancing shoes. For the first time since he opened his shoe repair business, Mr. Brown was able to close shop for 6 weeks and shuffle across Europe. Orange Bluff, Texas "At least it's steady," says Marc Burrows about his modest paying job as the local undertaker. But Hollywood helped him see a different side to his career choice. The filmmakers of The Mole People commissioned Mr. Burrows to dig 356 holes (at a whopping \$125 a plot), almost three times the entire town's population. Anywhere, USA By pure coincidence, surely, wherever a film production crew ends up shooting location shots, local drug stores notice a 150% increase in Valium sales. That's Better When directors are faced with a showdown between themselves and the community where they are filming, they should adopt the strategy of complete surrender to the residents' demands. This is one way to improve upon a movie, according to legendary director Louie Von Bulen. He claims this is why he let the people of Rockbake, Nevada, drive him out of town with a new screenplay. ,,,,,,,,,, The clash occurred just as Von Bulen was filming the closing scene of his western classic Dusty. In the original script, screen roper Curt Porritt rode triumphantly into town to a hero's welcome, at which point the townspeople designated him the sheriff of Lone Owl Ridge.

But filming that scene conflicted with an actual ceremony taking place in Rockbake, and

Un esempio di documento creato con Word Perfect. La libreria disponibile è molto meno interessante e numerosa di quella presente nel package Word 5.

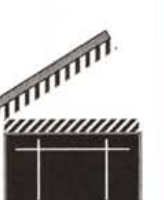

**FIR** 

# **SANI(yO; ORA I BACIZ-UP** per molte- **SONO**

Unità e sottosistemi di back-up per PC e Macintosh. Ideali plici ambienti operativi quali MS/DOS, OS/2, NOVELL NETWARE, XENIX} UNIX} PICK e ambienti APPLE.

Peader

Montaggio interno o esterno. Capacità da 60, 150, 525 MB e da 1,35 CB. Velocità di back-up compresa tra 5 e 14 MB/min.

L'alta qualità, la robustezza, l'eccellente dispositivo di protezione delle testine antipolvere e antistatico hanno permesso alla SANKYO di estendere la garanzia dei propri driver a due anni. Tutto questo a costi veramente bassi.

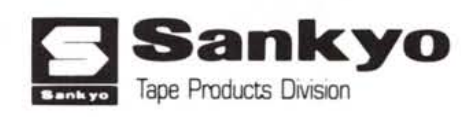

**READY**

Form Tape

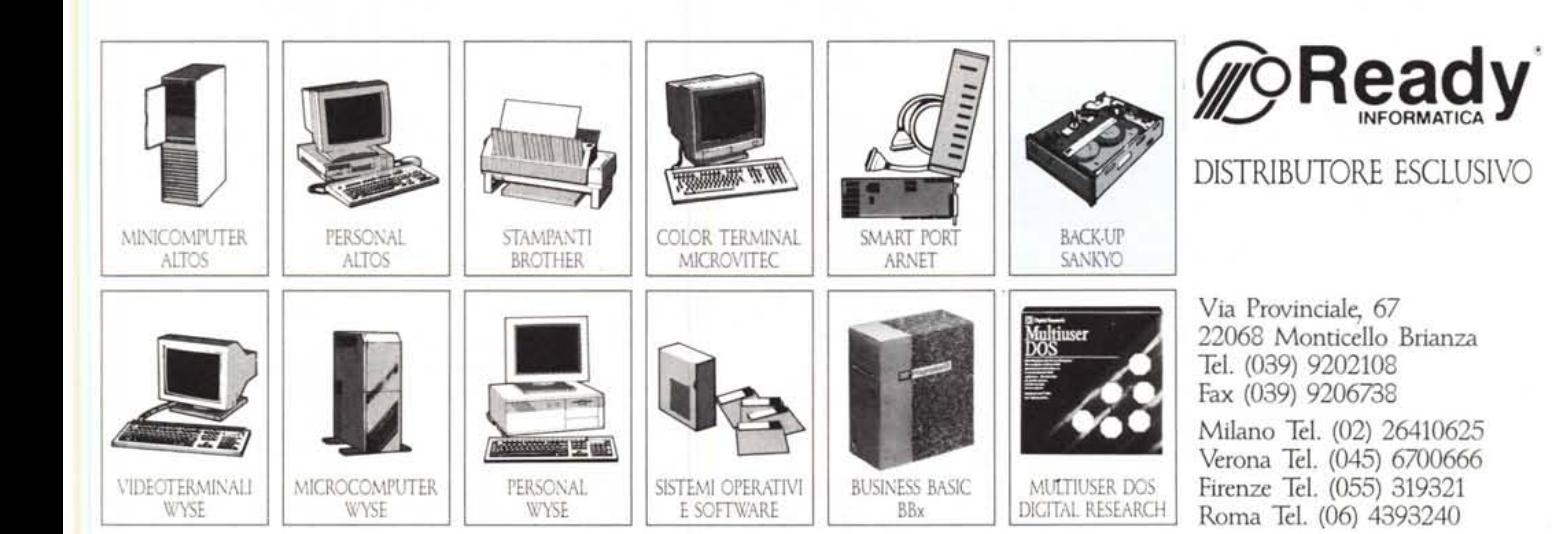